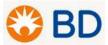

# **BD Invoicing Method**

BD's preferred PO backed invoice submittal method is electronic invoicing. We are committed to making payments as efficiently as possible, therefore; BD will be phasing out paper and PDF invoicing. BD has collaborated with Coupa to provide 3 electronic invoicing options: PO Flip Invoices from <a href="Coupa Supplier Portal (CSP)">Coupa CXML</a> integrated invoicing.

### **How Do I Enroll?**

# 1) Coupa Supplier Portal (CSP)

Create invoices directly from purchase orders on the Coupa Supplier Portal. This is the most comprehensive way to manage your interactions with BuySmart (Coupa). This method is ideal for suppliers with low to medium volume purchase orders and invoices, or suppliers who want to view all transactions from their customers who use BuySmart (Coupa) in one place.

Emailed PO's contain an Action button allowing a Supplier to create a CSP Account

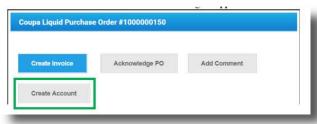

• Select "Create Account" Fill in the mandatory fields to provide basic information for your account or forward the invitation to the correct coworker

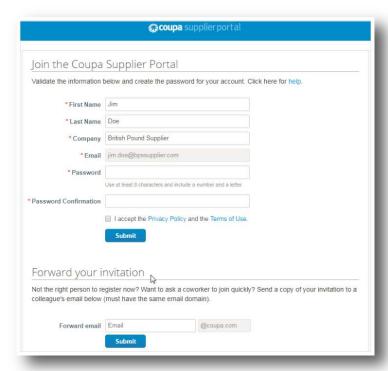

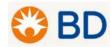

- To create a CSP account, you must also accept the Privacy Policy and the Terms of Use.
- If you are experiencing any errors, please submit a <u>BuySmart (Coupa) e-Invoicing Process</u> Ticket.

Warning: Invitations to CSP expire within 30 days

## Security & Two Factor Authentication

Enable Security & Two-Factor Authentication for better security. Follow the on-screen instruction for installing and using Google Authenticator.

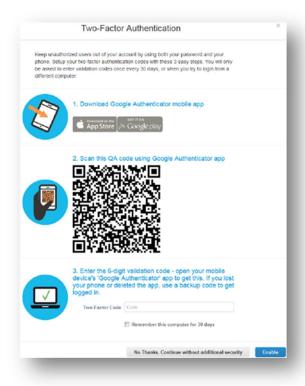

**Note**: This is optional; Suppliers can opt not to enable this feature.

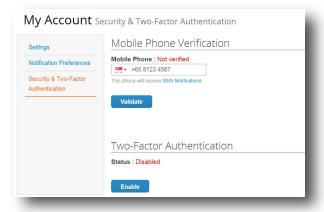

• To login, go to supplier.coupahost.com and in the Log In pane on the right hand side, enter your email address and password and click Log In.

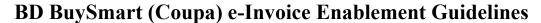

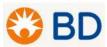

**Note**: If you forgot your password, just click the 'Forgot your Password?' link to reset your password.

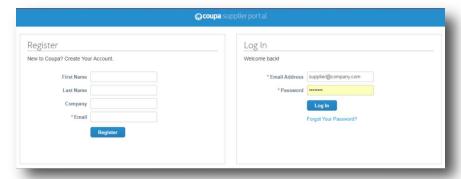

# 2) Supplier Actionable Notification (SAN)

Allows supplier to act on PO's directly from email notifications for PO's created in BuySmart (Coupa), having the options to acknowledge, create an invoice from, and add a comment to a PO.

• All Suppliers receiving PO's via email receive the options below in the PO email transmission. Example:

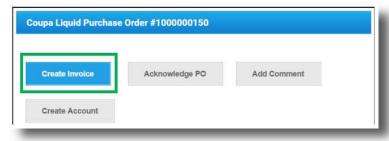

• If you do not see these options on your PO email or the buttons are not working, please create a *BuySmart (Coupa) e-Invoicing Process* ticket

# 3) Coupa cXML Integrated Invoicing

System integration with BuySmart (Coupa) allows you to send cXML invoices directly to BuySmart (Coupa). Suitable for suppliers with a high volume of purchase orders, or those who automate their invoicing.

• For Suppliers interested in cXML integration please fill out the <u>Coupa cXML Supplier</u> Questionnaire and submit a <u>BuySmart (Coupa) e-Invoicing Process</u> Ticket.

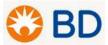

## **Welcome Tour**

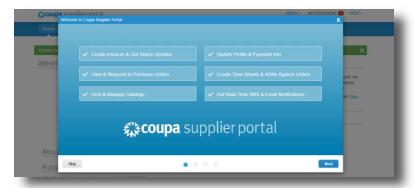

When you first log in, Coupa takes you on a tour of the portal.

You can click on CSP Online Help – in the top right corner of the page to access the Online Help or to view the Help Tour at any time

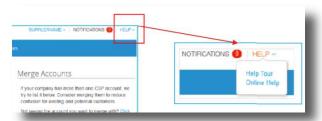

# **Invoicing Requirements and Country Specifications**

For BD to be able to pay your company on-time:

- Your Invoices and Credit Memos must meet all relevant country, legal, tax and BD requirements.
- If your invoices and credit notes do not meet all legal, tax, and BD requirements, BD will "Dispute" these back to you. BD will provide comments with the reason why your invoice or credit note has been returned.
- You will be asked to resubmit your invoice or credit note once it is compliant with these requirements.
- BD reserves the right to have payment terms begin only when BD receives a compliant invoice or credit note (North America and Europe only).

CSP & SAN Requirements North America (Bill to)

Coupa Supplier Portal (CSP) & Supplier Actionable Notification (SAN) Requirements - North America

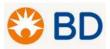

# How Do I submit a BuySmart (Coupa) e-Invoicing Process Ticket?

• Log in / Create an account on <a href="http://www.bd.com/services">http://www.bd.com/services</a> using Google Chrome

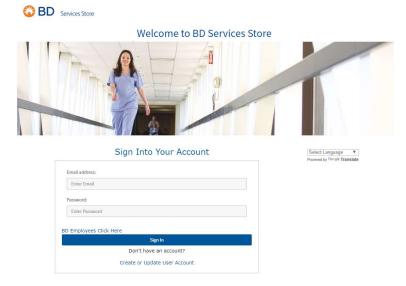

• Click on BuySmart (Coupa) e-Invoicing Process Catalog

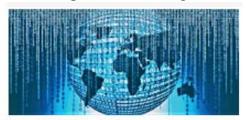

BuySmart (Coupa) e-Invoicing

• Select Bill to Country (the BD Country located on the invoices Bill To Address)

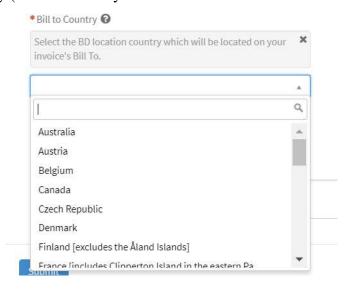

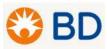

• Select type of inquiry: "Assistance with Error Needed" or "Enable New cXML Account"

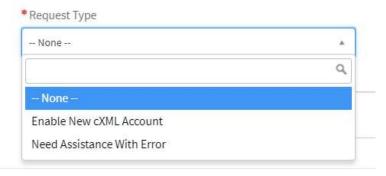

• Select e-Invoicing Method: Coupa Supplier Portal (CSP), Supplier Actionable Notification (SAN), or cXML

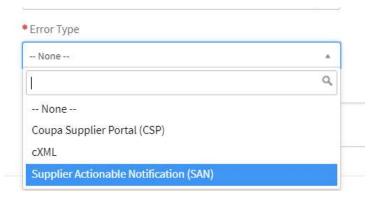

• Fill out the requested information (any items with a \* are mandatory)

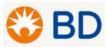

### **APPENDICES**

Appendix A | Coupa Supplier Portal (CSP) & Supplier Actionable Notification (SAN) Requirement - North America

## North America- United States and Canada

When creating Invoices or Credit Memos using CSP and SAN, please ensure to complete all the mandatory fields marked with a red "\*". Please also confirm the basic requirements are followed:

### **Invoices**

• Invoices can only have positive value (+)

### For CSP:

- Invoice can only be created by:
  - Selecting the yellow coins by the PO
  - Selecting "Create Invoice" when you have clicked into the PO

# Create Invoice Create General Info \* Invoice #

Create Invoice

### For SAN:

- Invoice can only be created by:
  - Selecting "Create Invoice" from the PO email

| Create Invoice | Acknowledge PO | Add Comment |
|----------------|----------------|-------------|
| Create Account |                |             |

## **Credit Memos**

### For CSP:

- Credit memos can only be created by:
  - Selecting the red coins by the PO
- Credit memos can only have a negative value (-)
  - If a QTY based PO; the qty must be (-) and the price must be (+) so that the total is (-)

| Create Credi | t Note Create |
|--------------|---------------|
| General Info |               |
|              |               |

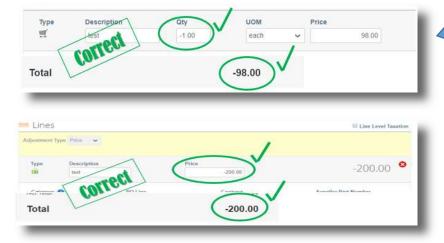

If a AMT based PO (No QTY option); the price must be (-), so that the total is (-)

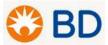

Appendix A | Coupa Supplier Portal (CSP) & Supplier Actionable Notification (SAN) Requirement - North America

## **Both Credit Memos / Invoices**

### Length

- Invoice/Credit Memo number can only be **16 digits** 
  - Please **DO NOT** ignore the warning message that appears on the screen

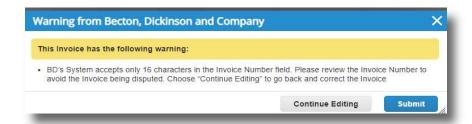

### **Unit of Measure**

- The **UOM** must match what is on the original PO
  - Please **DO NOT** ignore the warning message that appears on the screen

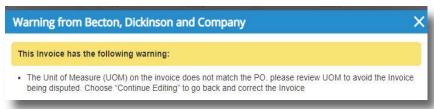

### **Currency**

• The Currency must match what is on the original PO

#### Lines

• If the Invoice/Credit Memo does not include one of the lines on a PO, please **<u>DELETE</u>** that line from the Invoice/Credit Memo by selecting the **ONOT** leave a "0" QTY and/or "0" PRICE Line.

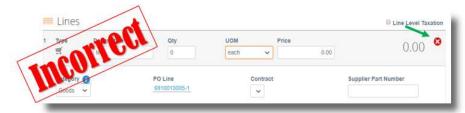

### **Decimal Place**

• BD only allows pricing and quantity up to two decimal places

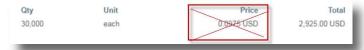

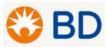

Appendix A | Coupa Supplier Portal (CSP) & Supplier Actionable Notification (SAN) Requirement - North America

## **Both Credit Memos / Invoices Cont'd**

## Miscellaneous and Handling

 No "Miscellaneous" or "Handling Charges" are allowed

## **Shipping**

 Any shipping and handling charges should be enter in the "Shipping"

Note: Suppliers should be using one of BD's shipping accounts for all standard deliveries. Please contact your BD buyers for more information.

### Tax

 Taxes should only be entered in the last "Tax" field located in the Totals & Taxes area

**Note:** BD has direct pay authority to the state of Florida, Indiana, Nebraska, New Jersey, North Carolina, South Carolina, Texas, and Utah.

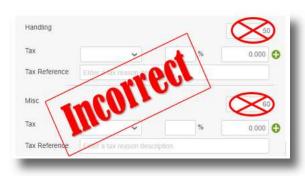

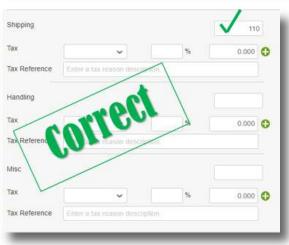

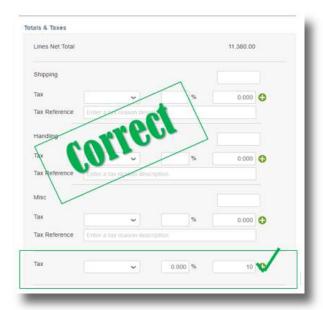